**Dnote Crack Incl Product Key [Win/Mac]**

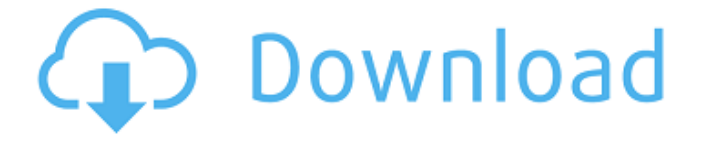

# **Dnote Crack Full Version Free [32|64bit] [Latest-2022]**

### **Dnote Activation Code With Keygen**

● \*\*Author:\*\* \*\*Francois D. N. D.\*\* ● \*\*Website:\*\* \*\* ● \*\*License:\*\* \*\*GNU GPL v3\*\* ● \*\*Requirements:\*\* \*\*UNIX/Linux distribution\*\* ● \*\*Size:\*\* \*\*~3.7 MB\*\* ● \*\*Latest Version:\*\* \*\*1.4.3\*\* ● \*\*Download:\*\* \*\* ● \*\*Support:\*\* \*\* ● \*\*Screenshot:\*\* \*\* ● \*\*Description:\*\* \*\*Dnote is a command line note taking app that can be installed on multiple platforms and it offers users the possibility to get immediate feedback in the form of displaying additional functionality on the command line. The app generates notes that can be easily organized in books and notes within books.\*\* ● \*\*Note:\*\* \*\*Images courtesy of dnote.io.\*\* ● \*\*Homepage:\*\* \*\* ● \*\*Source Code:\*\* \*\* ● \*\*Keywords:\*\* \*\*command line, command prompt, note taking, notebook, CLI app\*\* ● \*\*Twitter:\*\* \*\*@FrancoisDN\*\* ● \*\*Blog:\*\* \*\* ● \*\*Patreon:\*\* \*\* ● \*\*SourceForge:\*\* \*\* ● \*\*Additional Links:\*\* \*\*Command Line interface\*\* ● \*\*Learn more about Dnote via:\*\* \*\* ● \*\*Dnote Cloud Add-on\*\* ● \*\*Pros & Cons:\*\* \*\*Pros\*\* ● \*\*Cons\*\* ● \*\*Supported Platforms:\*\* \*\*Linux, macOS, Windows\*\* ● \*\*Does this app work on mobile devices?\*\* \*\*Yes 09e8f5149f

# **Dnote Free**

A lightweight CLI app for taking quick notes and organizing them in notes or notes inside books. Available Features: Organize notes into books, excluding the search field, notes, and content Edit notes directly Add notes Organize your content Sync with an online storage Command Description: --help - Prints the full help menu for the app. --help - Prints the help menu for the command specified. --man - Prints the man page for the app. --man - Prints the man page for the command specified. -x - Exits the application -x - Exits the application and the current session Start the application: Dnote.exe View the help menu: Dnote --help Exit the application: Dnote.exe -x Status Bar: --status-bar auto - Checks if the status bar is enabled, then automatically hides it and restores it upon exit. --status-bar hidden - Disables the status bar --status-bar default - Restores the status bar status to the default setting View the status bar: --status-bar - Opens the status bar and displays its messages. Open a new book: Dnote.exe --new-book Open a new note: Dnote.exe --new-note List all books: Dnote.exe --list-books List all notes inside a book: Dnote.exe --list-notes List all the content inside a book: Dnote.exe --list-content View the last note: Dnote.exe --last-note Remove a note: Dnote.exe --delete-note Remove all notes of a book: Dnote.exe --delete-notes Remove all the content of a book: Dnote.exe --deletecontent Remove all notes from a book: Dnote.exe --delete-notes --delete-content Create a new note in a book: Dnote

### **What's New In?**

=================== Dnote lets you create notes within individual books. Notes are basic attachments to books that contain content inside and are saved locally using the Note Store. For a deeper understanding on how to use Dnote check out Dnote Cloud. Notes:  $=\equiv$  ======= Dnotes are the basic notes that users can create, edit and remove from books. You can view notes while you are using the Dnote app, however, to make things easier, Dnote Cloud allows you to synchronize notes and views with remote servers. Notes can be attached to a book and therefore it becomes an entry in the Note Store of the user who created the book. The Note Store is persistent. It will keep notes that have been removed until the user removes them or the Note Store is cleared. Once the Note Store is cleared, the notes will be permanently removed from the Dnote app. When switching between notes in the Note Store, use the button above the note or below the note to swap between current and previous notes or move to the next note in the list. Notes can be copied or moved to other books. To view the book where a note is attached, use the "Edit Note [Name]" command and click on the bookmark button in the top right hand corner of the screen to open the book. You can find the list of books in the User app by selecting "My Notes" and selecting "Books". You can list notes in books from the list of the book. For more detailed information on Dnotes and Dnote Cloud visit the wiki: Resources: =============== Dnote

Cloud Wiki: Repository: Usage Examples: ================== - Create a note: Dnote --book [notename] Examples: - Create a note named "FirstNote": Dnote --book firstnote - Create a note named "SecondNote" that moves to "FirstNote": Dnote --book firstnote --move firstnote - Create a note with a link: Dnote --book firstnote \\* Link To FirstNote Links: ====== Icons: - The \* icon (underlined) is used to create links. - \[name\]

# **System Requirements:**

4GB RAM 4GB OS X Lion NVIDIA GeForce GTX 680 or AMD HD 7970 (4GB) or better 2 GB VRAM 8GB Steam Cloud space 20GB of free space on hard drive AMD Catalyst 13.12 or newer and nVidia PhysX 2.13 or newer If you use ATI graphics cards or you've not got nVidia PhysX, we recommend installing PhysX add-on to make your game more fun and immersive. If you do

Related links:

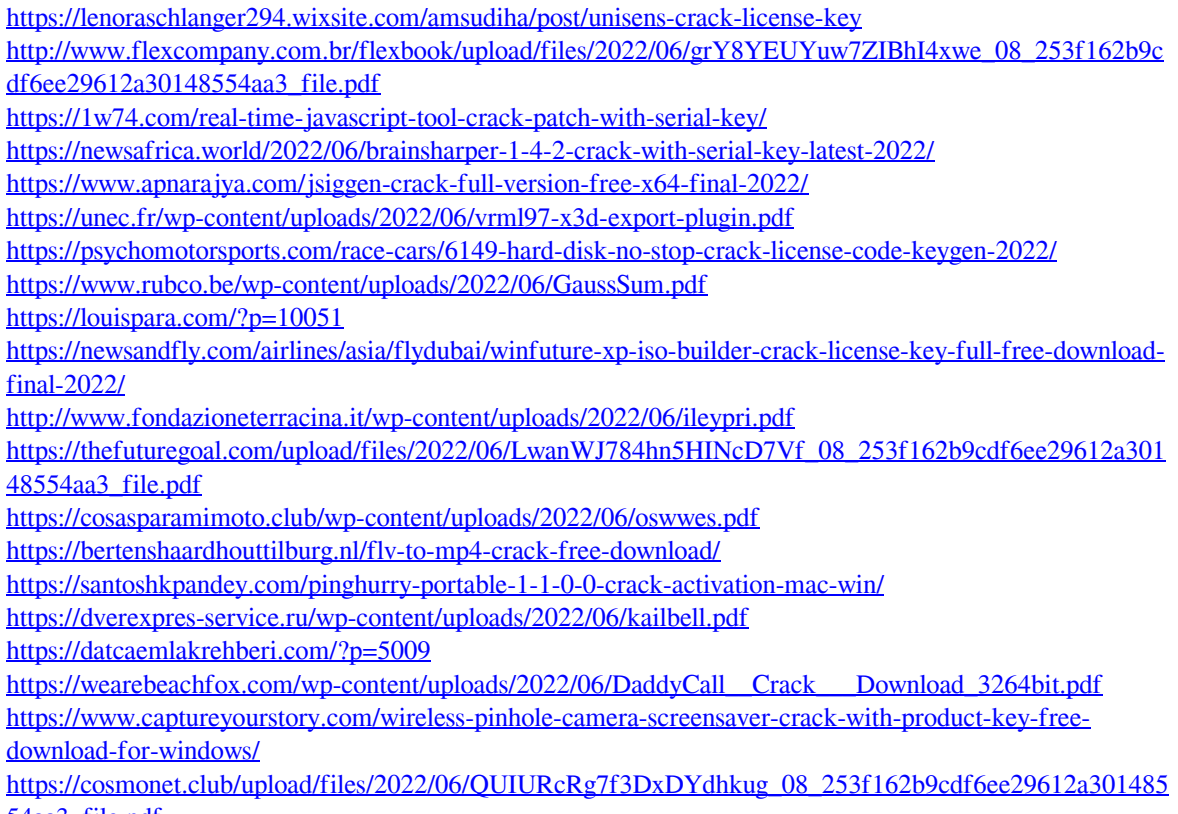

[54aa3\\_file.pdf](https://cosmonet.club/upload/files/2022/06/QUIURcRg7f3DxDYdhkug_08_253f162b9cdf6ee29612a30148554aa3_file.pdf)